## **Como conectar-se ao Wi-Fi (iPad)**

- 1. Encontre e abra "Ajustes".
- 2. tela de configurações

Escolhe "Wi-Fi" e abra "Outra..." na seleção de rede.

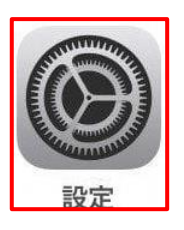

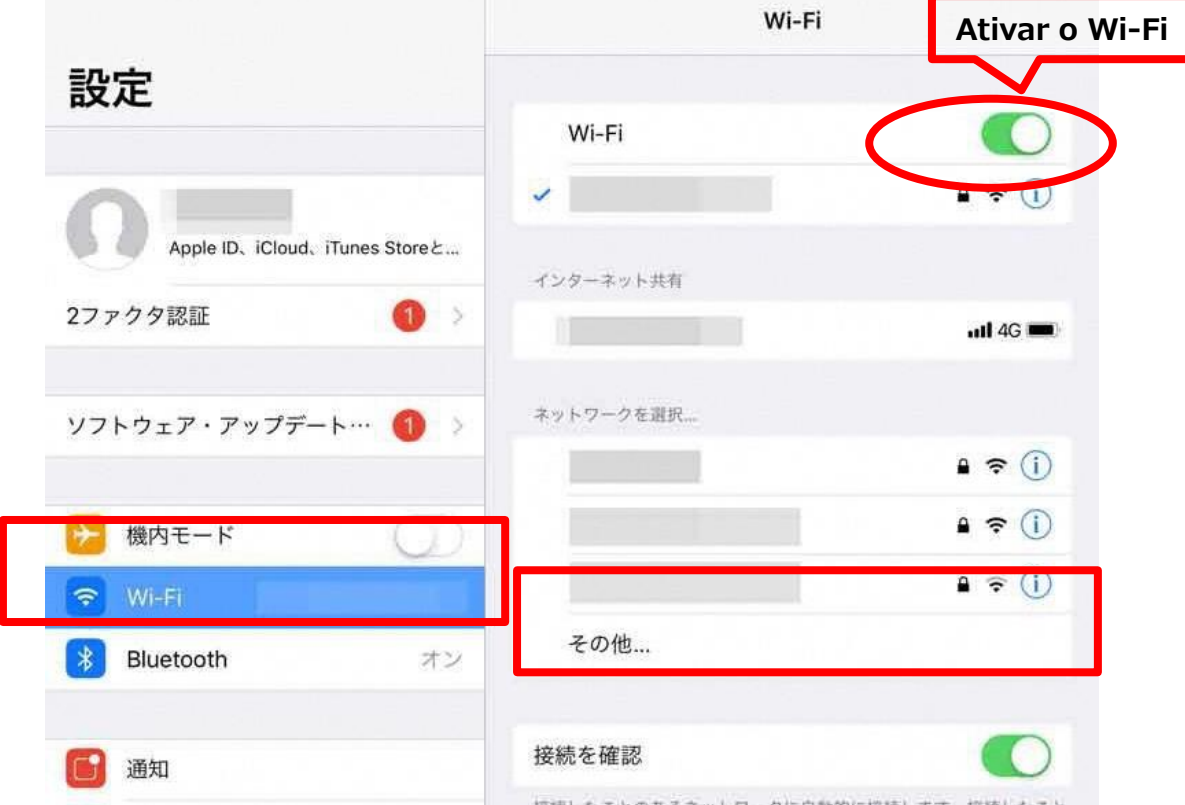

3. Por favor verifique a **configurações do wireless LAN (Wi-Fi, roteador sem fios)** da sua casa. \* Você não pode usar a Internet se não tiver um ambiente doméstico de Internet.

[Informações necessárias] SSID sem fio : Nome da rede Senha:Senha da rede (segurança): (WPA2 / WPA3 / WEP, etc.) \* Se a conexão não for possível

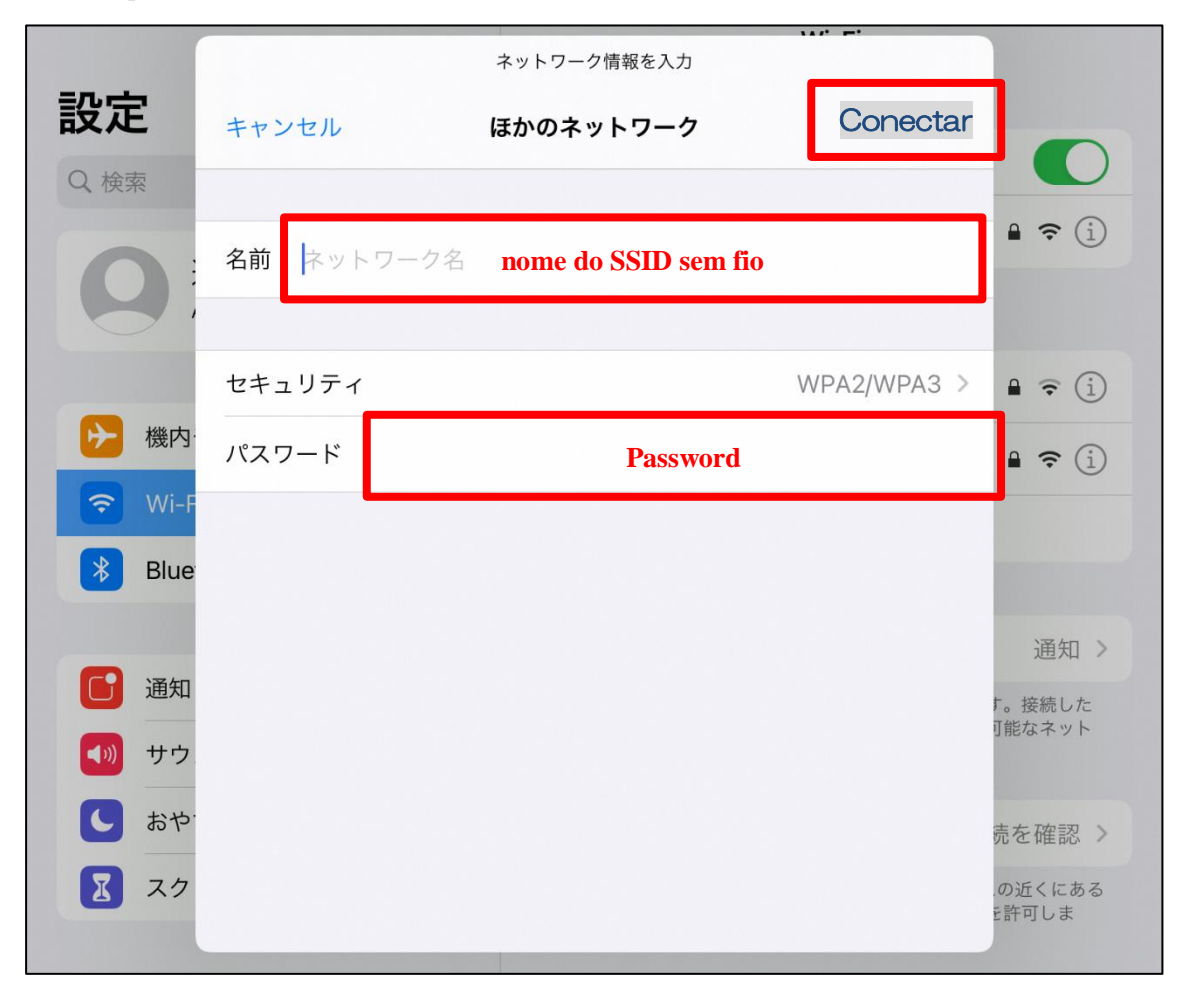

4. tela para inserir as informações da rede, insira o nome (SSID sem fio) e a senha . Entre e aperte "Conectar"

5. Se a conexão for bem-sucedida, aparecerá uma marca azul✓ no lado da rede que se conectou.

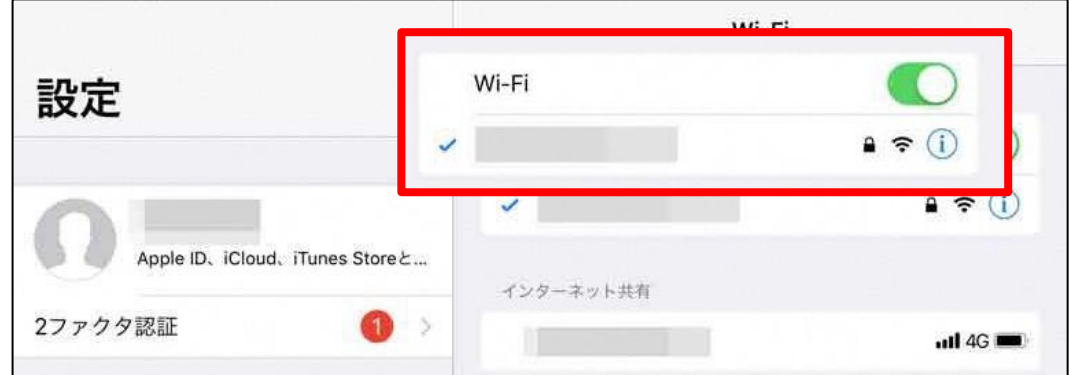

A configuração está completa. Feche a tela de ajustes.